# **Dell G5 SE 5505**

Configuración y especificaciones

**Modelo reglamentario: P89F Tipo reglamentario: P89F004 July 2020 Rev. A01**

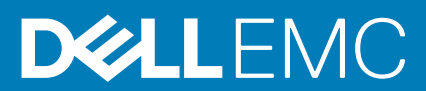

### Notas, precauciones y advertencias

**NOTA: Una NOTA indica información importante que le ayuda a hacer un mejor uso de su producto.**

**PRECAUCIÓN: Una PRECAUCIÓN indica la posibilidad de daños en el hardware o la pérdida de datos, y le explica cómo evitar el problema.**

**AVISO: Un mensaje de AVISO indica el riesgo de daños materiales, lesiones corporales o incluso la muerte.**

© 2020 Dell Inc. o sus subsidiarias. Todos los derechos reservados. Dell, EMC y otras marcas comerciales son marcas comerciales de Dell Inc. o sus filiales. Es posible que otras marcas comerciales sean marcas comerciales de sus respectivos propietarios.

# Tabla de contenido

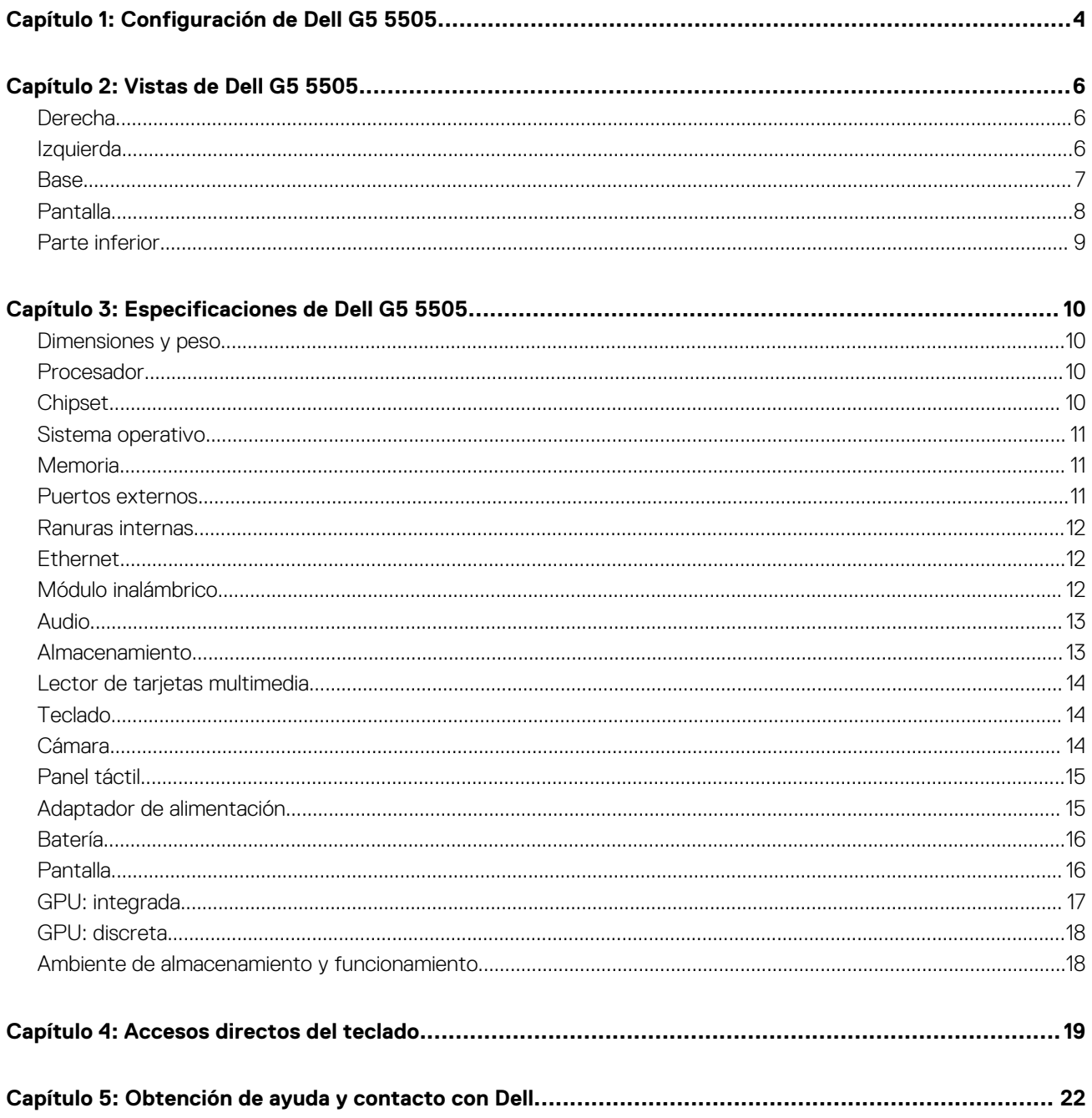

# **Configuración de Dell G5 5505**

<span id="page-3-0"></span>**NOTA: Las imágenes en este documento pueden ser diferentes de la computadora en función de la configuración que haya solicitado.**

1. Conecte el adaptador de alimentación y presione el botón de encendido.

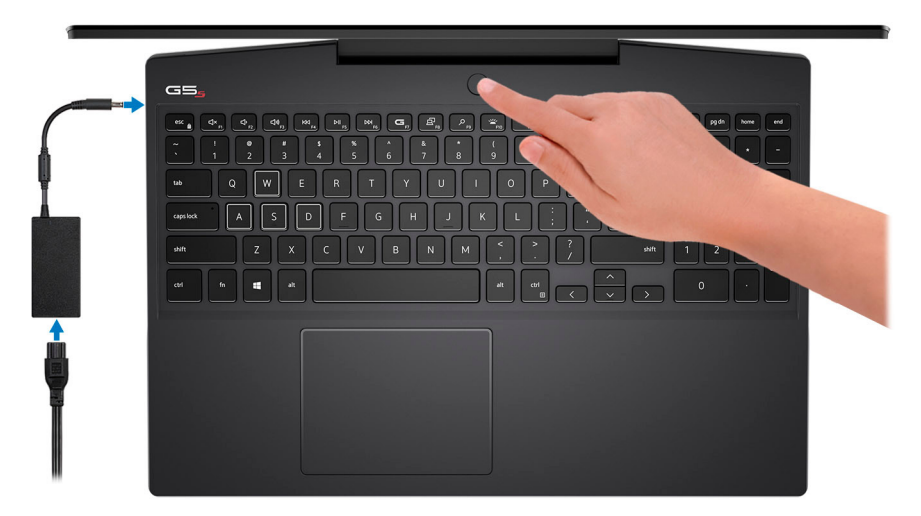

- **NOTA: La batería puede entrar en modo de ahorro de energía durante el envío para conservar la carga. Asegúrese de que el adaptador de alimentación esté conectado a la computadora cuando se enciende por primera vez.**
- 2. Finalice la configuración de Windows.

Siga las instrucciones que aparecen en pantalla para completar la configuración. Durante el ajuste, Dell recomienda lo siguiente:

- Conectarse a una red para las actualizaciones de Windows.
	- **NOTA: Si va a conectarse a una red inalámbrica segura, ingrese la contraseña para acceder a dicha red cuando se le solicite.**
- Si está conectado a Internet, inicie sesión con su cuenta de Microsoft o cree una nueva. Si no está conectado a Internet, cree una cuenta offline.
- En la pantalla **Soporte y protección**, ingrese su información de contacto.
- 3. Localice y utilice las aplicaciones de Dell en el menú Start (Inicio) de Windows (recomendado).

#### **Tabla 1. Localice aplicaciones Dell**

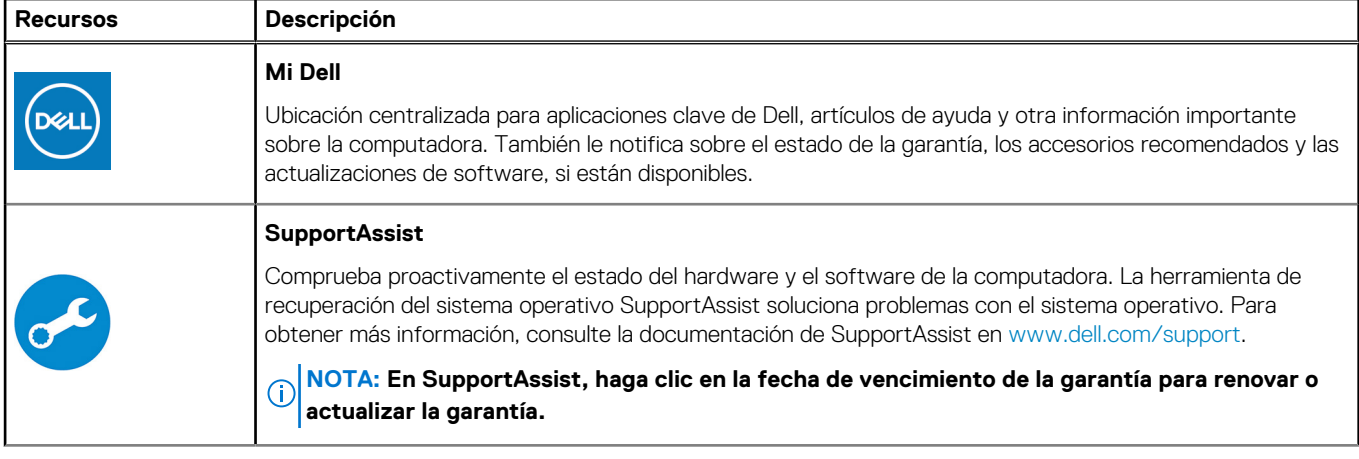

### **Tabla 1. Localice aplicaciones Dell (continuación)**

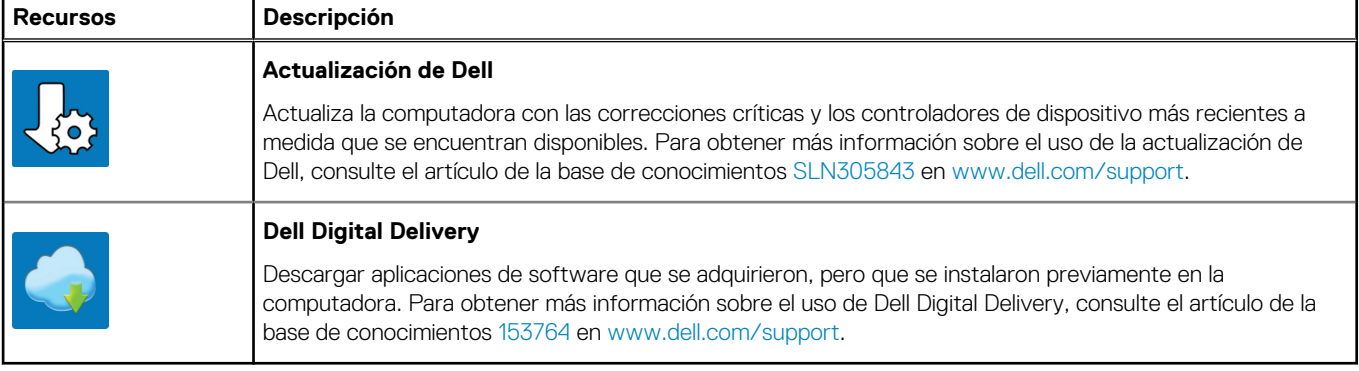

# **Vistas de Dell G5 5505**

## <span id="page-5-0"></span>**Derecha**

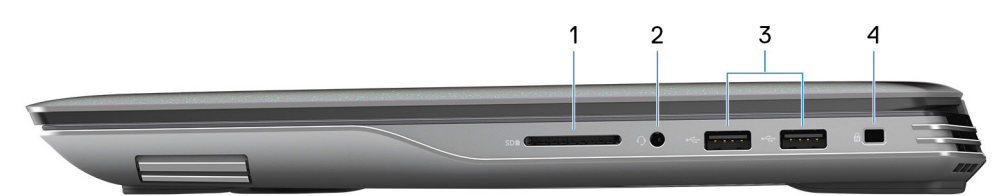

#### 1. **Ranura de tarjeta SD**

Lee de la tarjeta SD y escribe en ella. La computadora es compatible con los siguientes tipos de tarjeta:

- Secure Digital (SD)
- Secure Digital de alta capacidad (SDHC)
- Secure Digital de capacidad extendida (SDXC)

#### 2. **Puerto para auriculares**

Conecte auriculares o auriculares combinados con micrófono.

#### 3. **Puertos USB 2.0 (2)**

Conecte periféricos como dispositivos de almacenamiento externo e impresoras. Permite la transferencia de datos a una velocidad de hasta 480 Mbps.

#### 4. **Ranura de cable de seguridad (en forma de cuña)**

Conecte un cable de seguridad para evitar movimientos no autorizados de la computadora.

# **Izquierda**

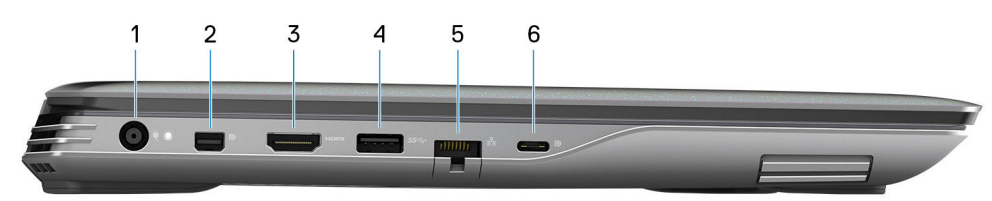

#### 1. **Puerto del adaptador de alimentación**

Conecte un adaptador de alimentación para proporcionar alimentación a la computadora y cargar la batería.

#### 2. **MiniDisplayPort**

Conecte un TV u otro dispositivo habilitado con entrada DisplayPort. Proporciona salida de audio y video.

#### 3. **Puerto HDMI**

Conecte a una TV o a otro dispositivo habilitado para entrada de HDMI. Proporciona salida de audio y video.

### 4. **Puerto USB 3.2 de 1.ª generación**

Conecte periféricos como dispositivos de almacenamiento externo e impresoras. Permite la transferencia de datos a una velocidad de hasta 5 Gbps.

#### 5. **Puerto de red**

Conecte un cable Ethernet (RJ45) de un enrutador o un módem de banda ancha para acceso a la red o a Internet.

#### 6. **Puerto USB 3.2 de 2.ª generación (de tipo C) con DisplayPort**

Conecte los periféricos, como dispositivos de almacenamiento externos, impresoras y pantallas externas. Proporciona una tasa de transferencia de datos de hasta 10 Gbps.

<span id="page-6-0"></span>Es compatible con DisplayPort 1.4 y también permite conectar una pantalla externa mediante un adaptador de pantalla.

**NOTA: Es necesario un adaptador USB de tipo C a DisplayPort (que se vende por separado) para conectar un dispositivo DisplayPort.**

### **Base**

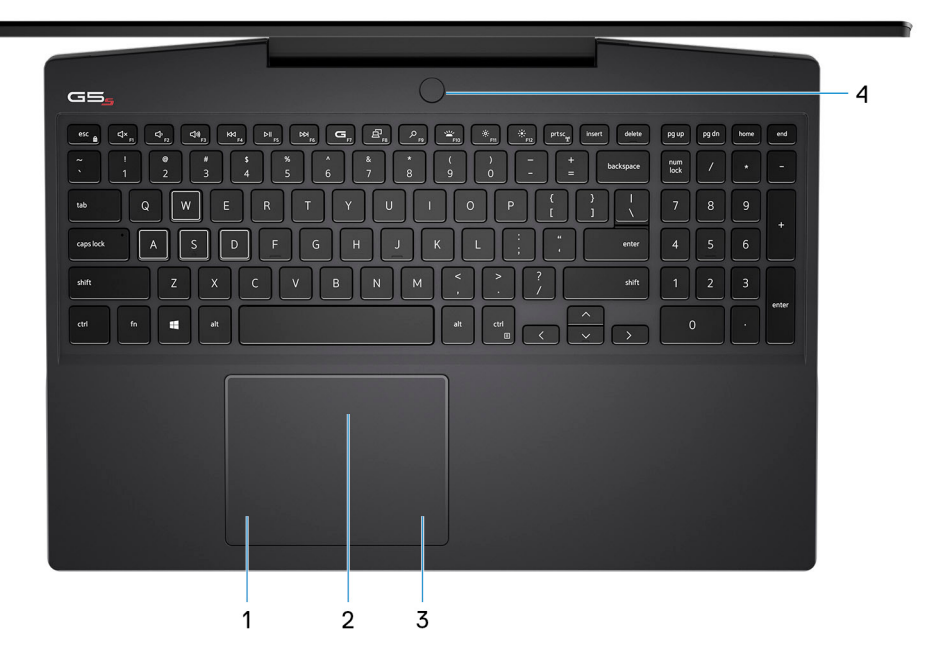

#### 1. **Área de clic izquierdo**

Presione para hacer clic con el botón izquierdo.

### 2. **Panel táctil**

Desplace el dedo en el panel táctil para mover el puntero del mouse. Toque para hacer clic con la izquierda y toque con dos dedos para hacer clic con el botón secundario.

#### 3. **Área de clic con el botón secundario**

Presione para hacer clic con el botón secundario.

#### 4. **Botón de encendido con lector de huellas digitales opcional**

Presiónelo para encender la computadora si está apagada, en estado de suspensión o en estado de hibernación.

Cuando la computadora esté encendida, presione el botón de encendido para poner la computadora en estado de reposo. Mantenga presionado el botón de encendido durante 4 segundos para forzar el apagado de la computadora.

Si el botón de encendido cuenta con un lector de huellas digitales, coloque el dedo en el botón de encendido para iniciar sesión.

**NOTA: Puede personalizar el comportamiento del botón de encendido en Windows. Para obtener más información, consulte Mi Dell y yo en [www.dell.com/support/manuals](https://www.dell.com/support/manuals).**

# <span id="page-7-0"></span>**Pantalla**

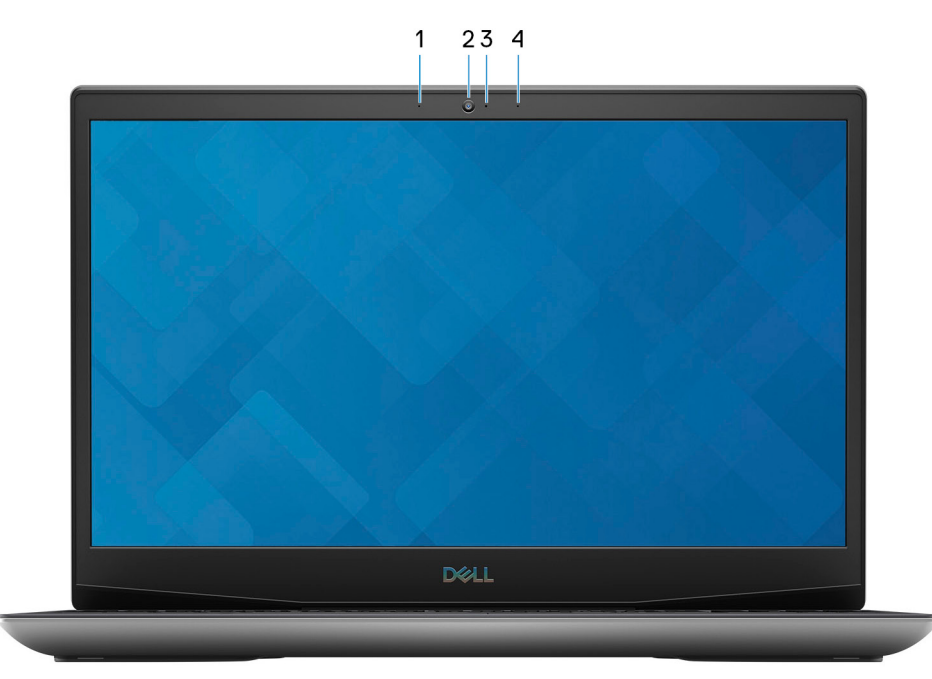

#### 1. **Micrófono izquierdo**

Proporciona entrada de sonido digital para grabaciones de audio y llamadas de voz.

### 2. **Cámara**

Permite chatear por video, capturar fotos y grabar videos.

### 3. **Indicador luminoso de estado de la cámara**

Se enciende cuando la cámara está en uso.

### 4. **Micrófono derecho**

Proporciona entrada de sonido digital para grabaciones de audio y llamadas de voz.

# <span id="page-8-0"></span>**Parte inferior**

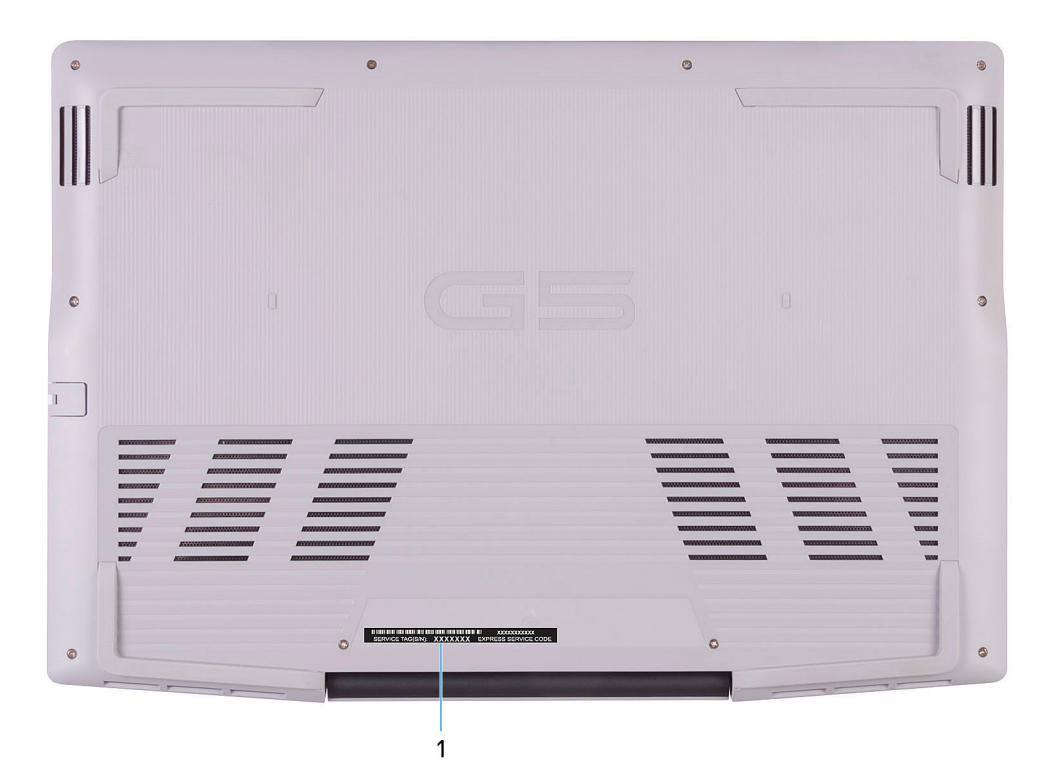

### 1. **Etiqueta de servicio**

La etiqueta de servicio es un identificador alfanumérico único que permite a los técnicos de servicio de Dell identificar los componentes de hardware de la computadora y acceder a la información de la garantía.

# **Especificaciones de Dell G5 5505**

# <span id="page-9-0"></span>**Dimensiones y peso**

En la siguiente tabla, se muestran la altura, el ancho, la profundidad y el peso de Dell G5 5505.

#### **Tabla 2. Dimensiones y peso**

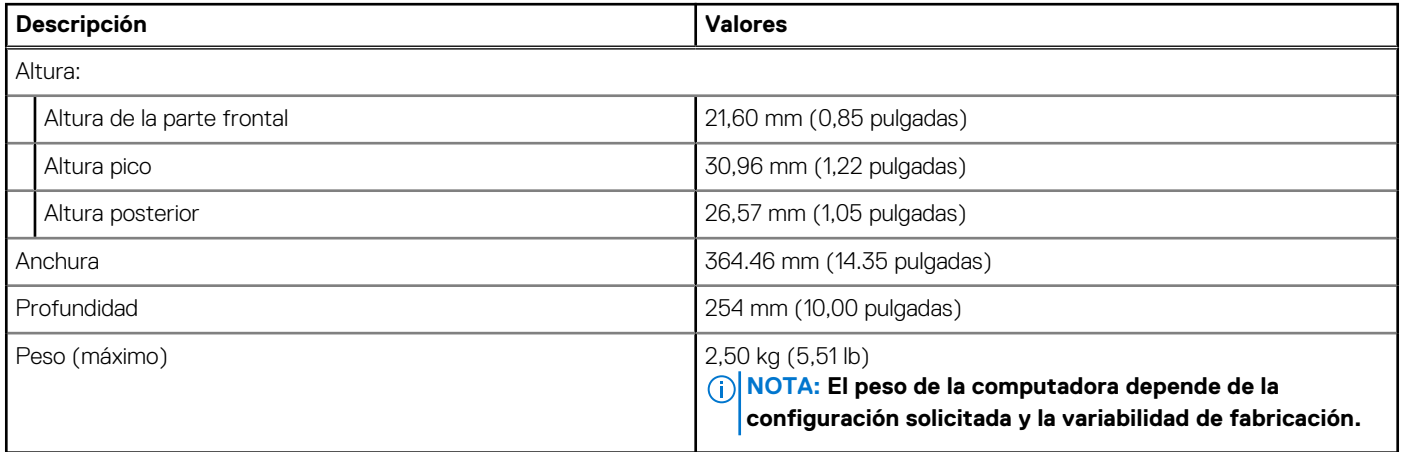

### **Procesador**

En la siguiente tabla, se enumeran los detalles de los procesadores compatibles con la Dell G5 5505.

#### **Tabla 3. Procesador**

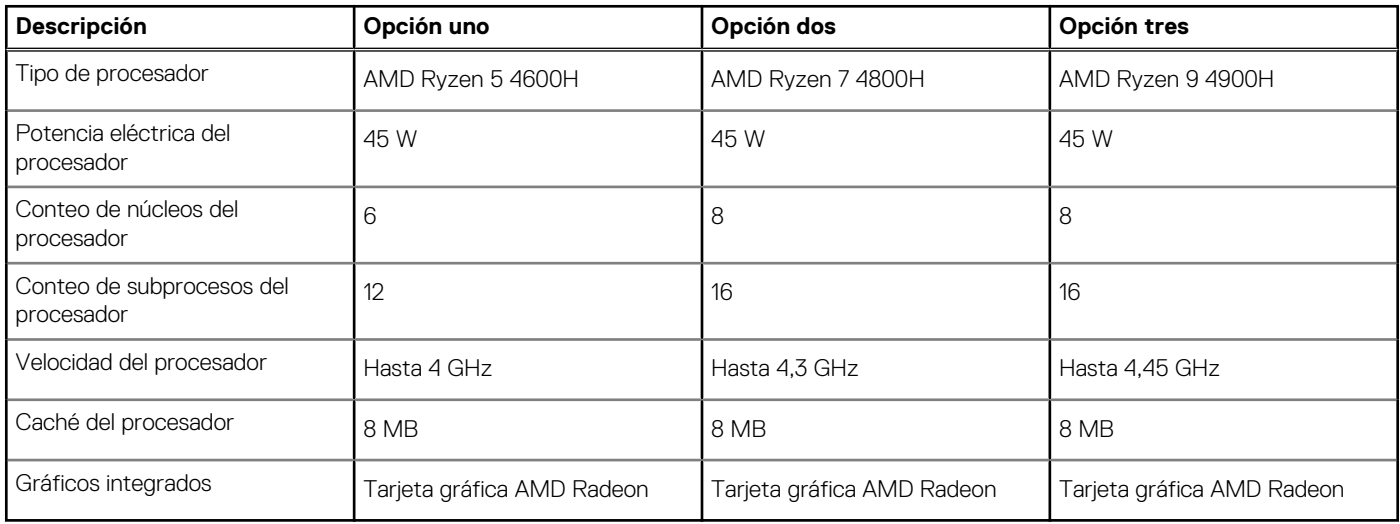

# **Chipset**

En la siguiente tabla, se enumeran los detalles del chipset soportado por Dell G5 5505.

### <span id="page-10-0"></span>**Tabla 4. Chipset**

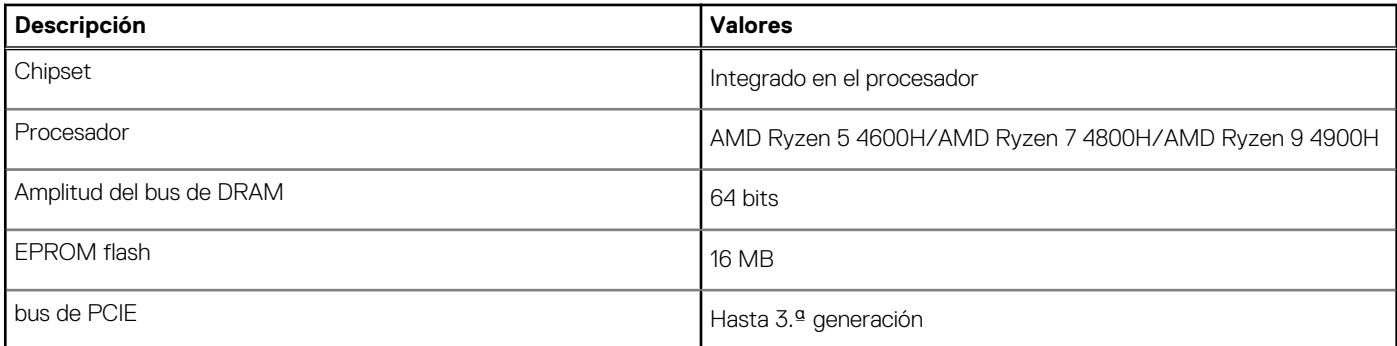

# **Sistema operativo**

Dell G5 5505 es compatible con los siguientes sistemas operativos:

- Windows 10 Home, 64 bits
- Windows 10 Professional de 64 bits

# **Memoria**

En la siguiente tabla, se enumeran las especificaciones de memoria de Dell G5 5505.

#### **Tabla 5. Especificaciones de la memoria**

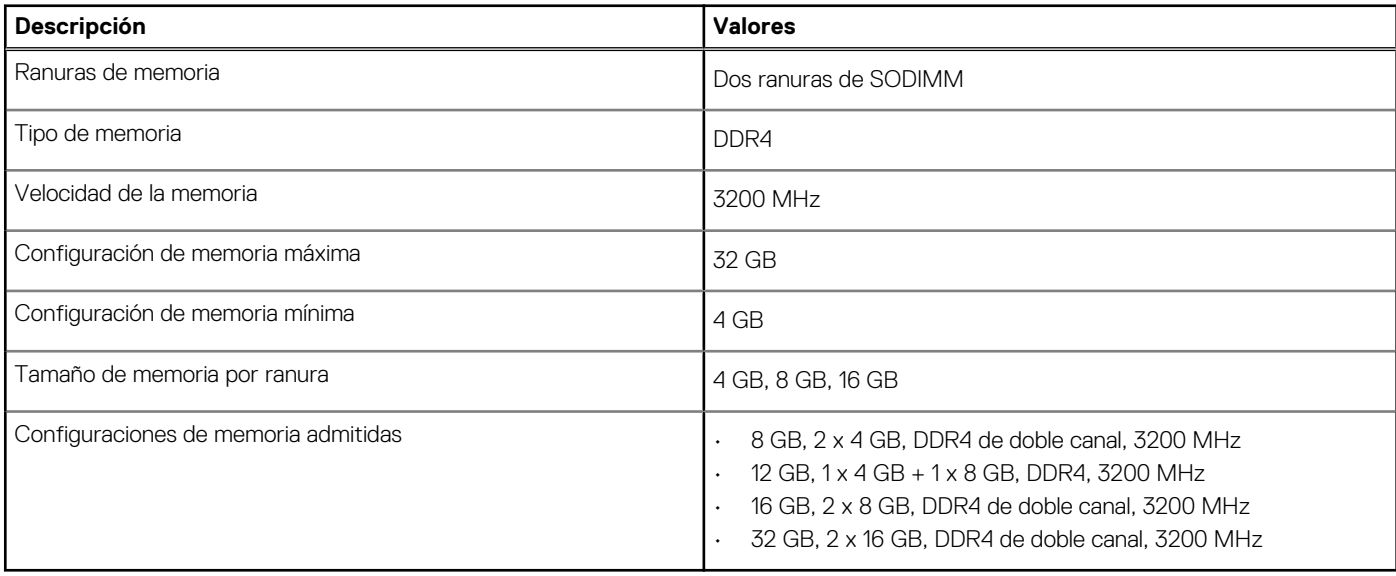

## **Puertos externos**

En la siguiente tabla, se enumeran los puertos externos de Dell G5 5505.

### **Tabla 6. Puertos externos**

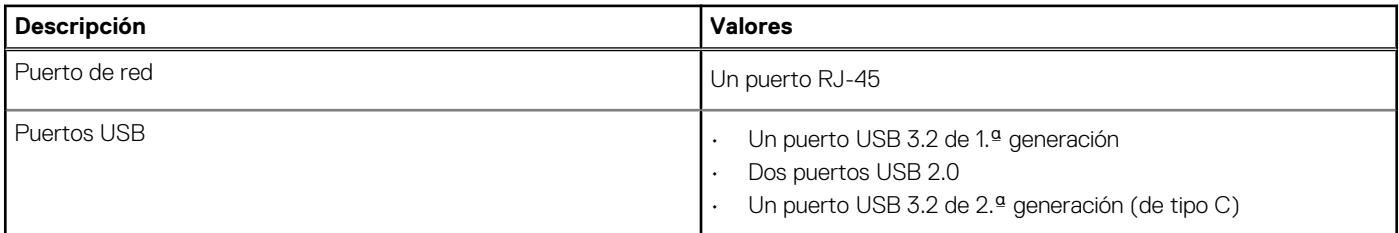

### <span id="page-11-0"></span>**Tabla 6. Puertos externos (continuación)**

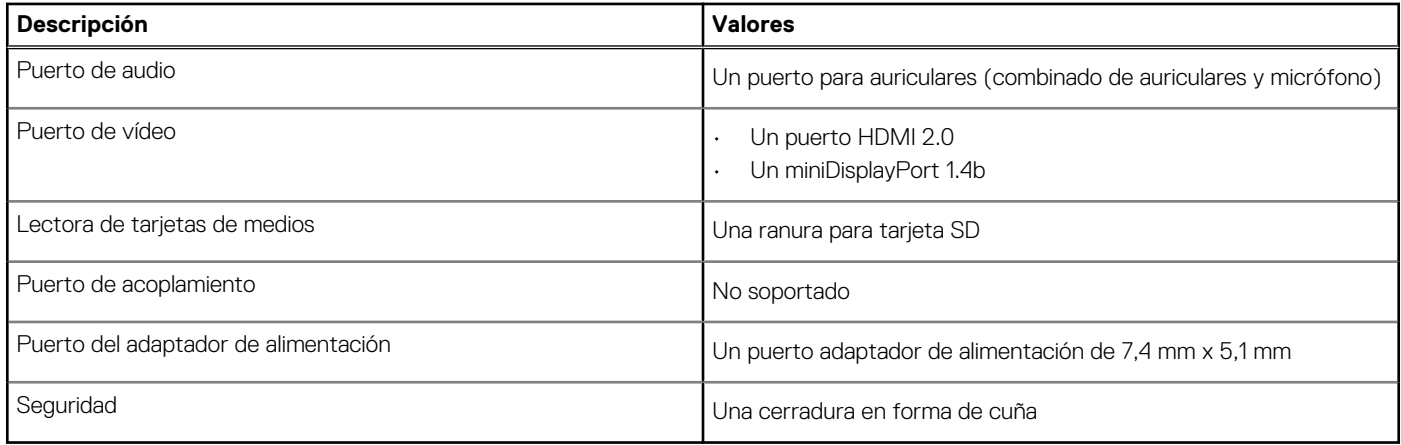

# **Ranuras internas**

En la siguiente tabla, se enumeran las ranuras internas de Dell G5 5505.

#### **Tabla 7. Ranuras internas**

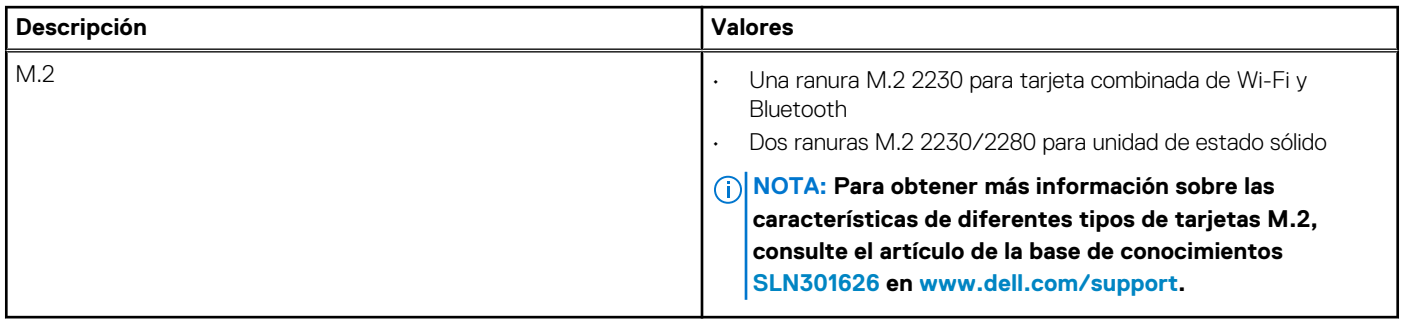

## **Ethernet**

En la siguiente tabla, se enumeran las especificaciones de la red de área local (LAN) Ethernet cableada de Dell G5 5505.

### **Tabla 8. Especificaciones de Ethernet**

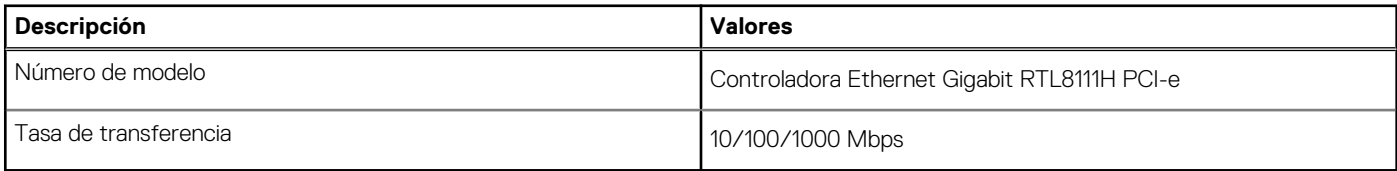

# **Módulo inalámbrico**

En la siguiente tabla, se enumeran los módulos de red de área local inalámbrica (WLAN) de Dell G5 5505.

#### **Tabla 9. Especificaciones del módulo inalámbrico**

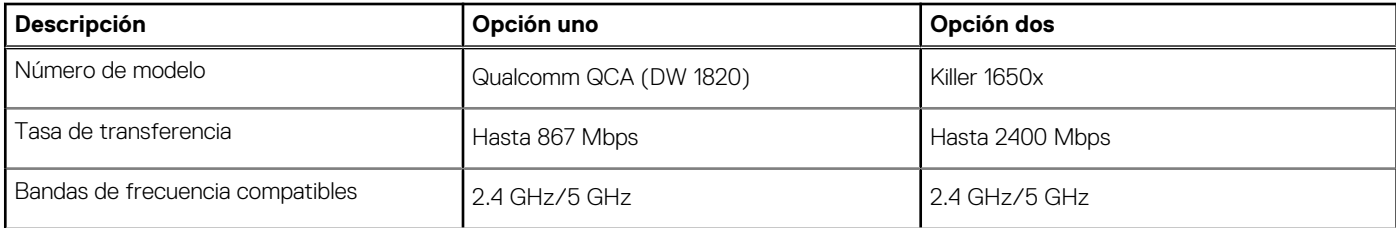

### <span id="page-12-0"></span>**Tabla 9. Especificaciones del módulo inalámbrico (continuación)**

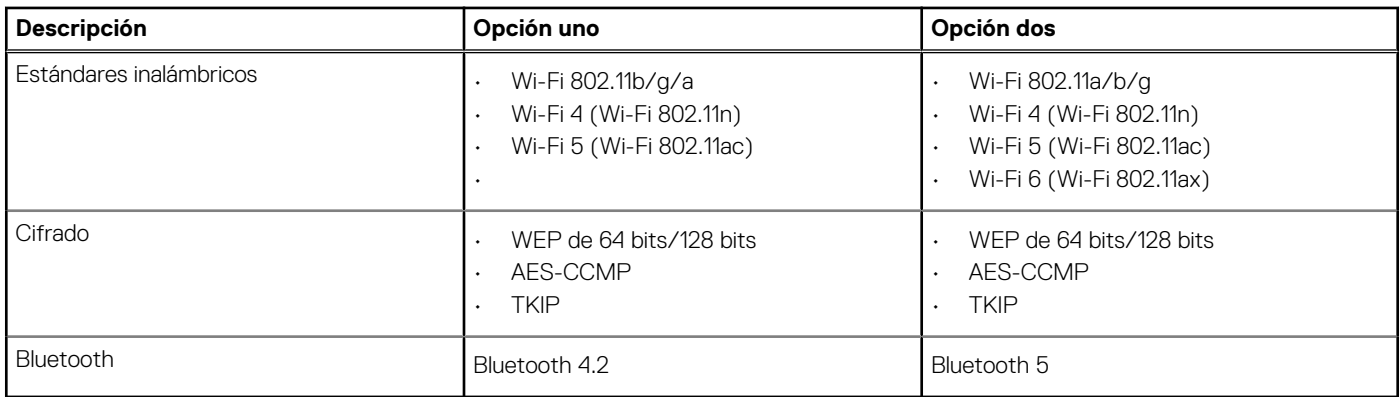

# **Audio**

En la tabla a continuación, se proporcionan las especificaciones de audio de Dell G5 5505.

### **Tabla 10. Características de audio**

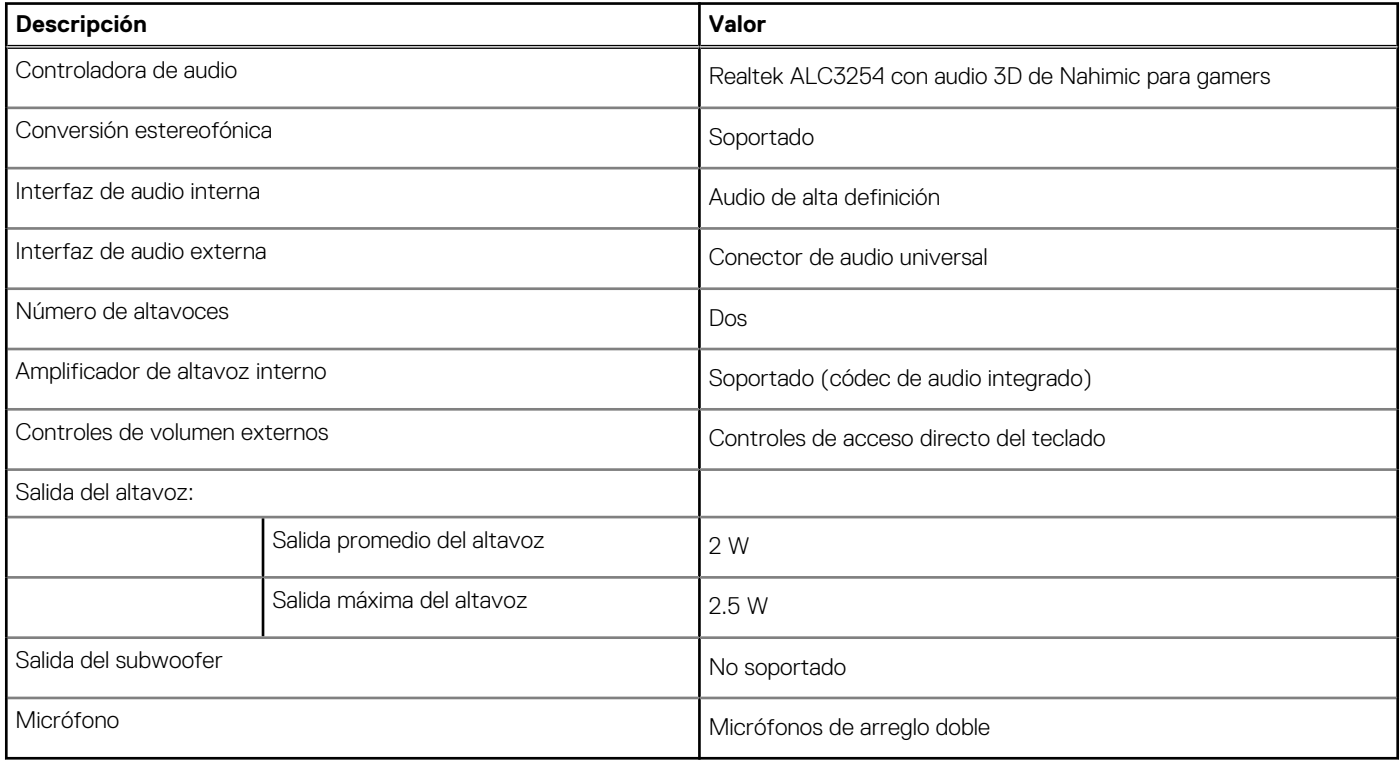

# **Almacenamiento**

En esta sección, se enumeran las opciones de almacenamiento de Dell G5 5505.

Dell G5 15 5505 soporta dos unidades de estado sólido M.2 2230/2280.

#### **Tabla 11. Especificaciones de almacenamiento**

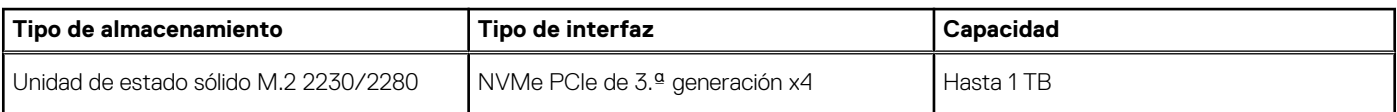

# <span id="page-13-0"></span>**Lector de tarjetas multimedia**

En la siguiente tabla, se enumeran las tarjetas de medios compatibles con Dell G5 5505.

#### **Tabla 12. Especificaciones del lector de la tarjeta multimedia**

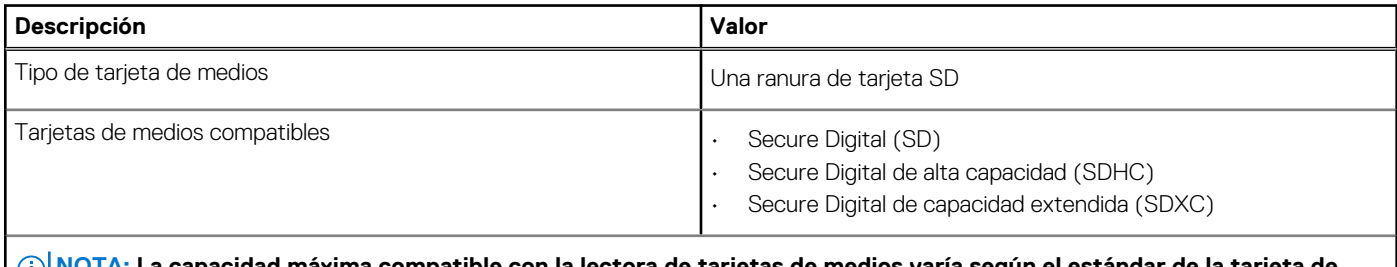

**NOTA: La capacidad máxima compatible con la lectora de tarjetas de medios varía según el estándar de la tarjeta de medios instalada en la computadora.**

# **Teclado**

En la siguiente tabla, se enumeran las especificaciones del teclado de Dell G5 5505.

### **Tabla 13. Especificaciones del teclado**

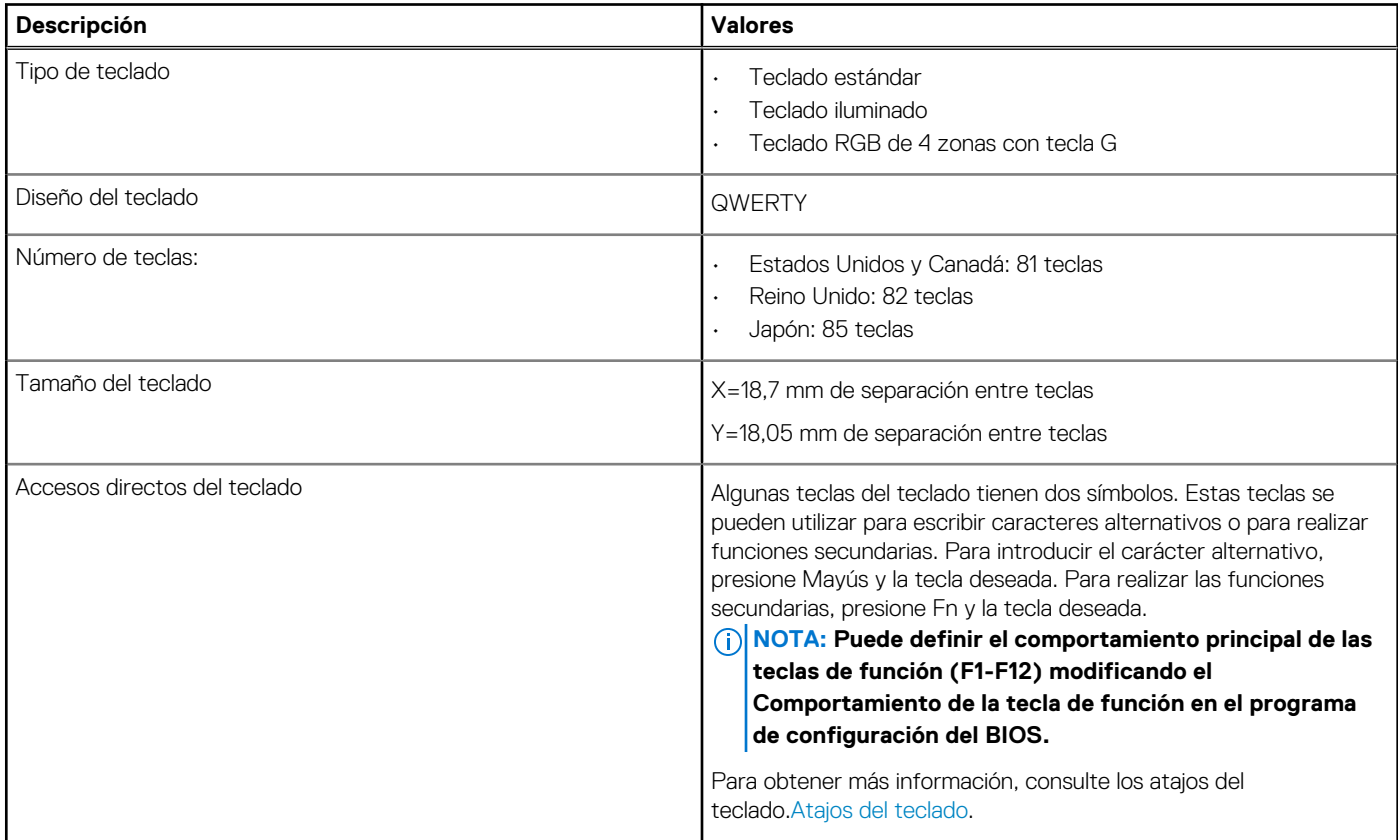

# **Cámara**

En la siguiente tabla, se enumeran las especificaciones de la cámara de Dell G5 5505.

### **Tabla 14. Especificaciones de la cámara**

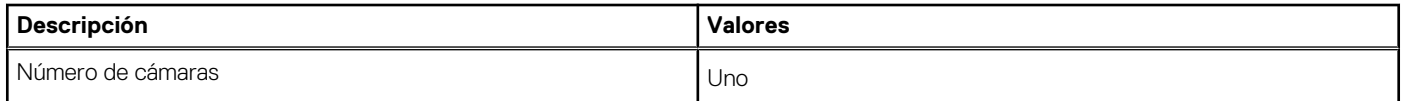

### <span id="page-14-0"></span>**Tabla 14. Especificaciones de la cámara (continuación)**

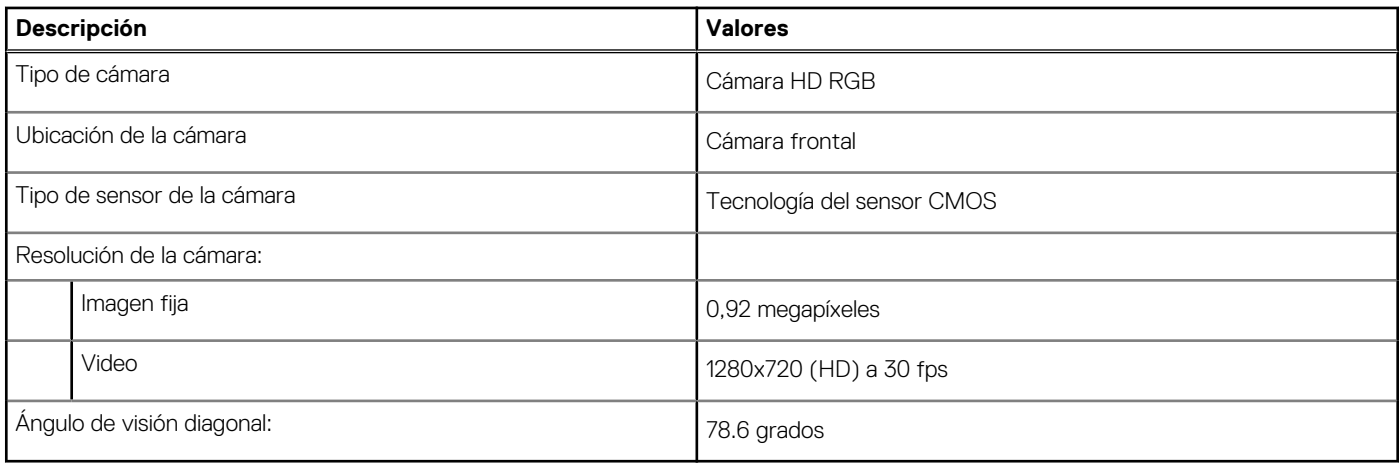

## **Panel táctil**

En la siguiente tabla, se enumeran las especificaciones del panel táctil para Dell G5 5505.

### **Tabla 15. Especificaciones del panel táctil**

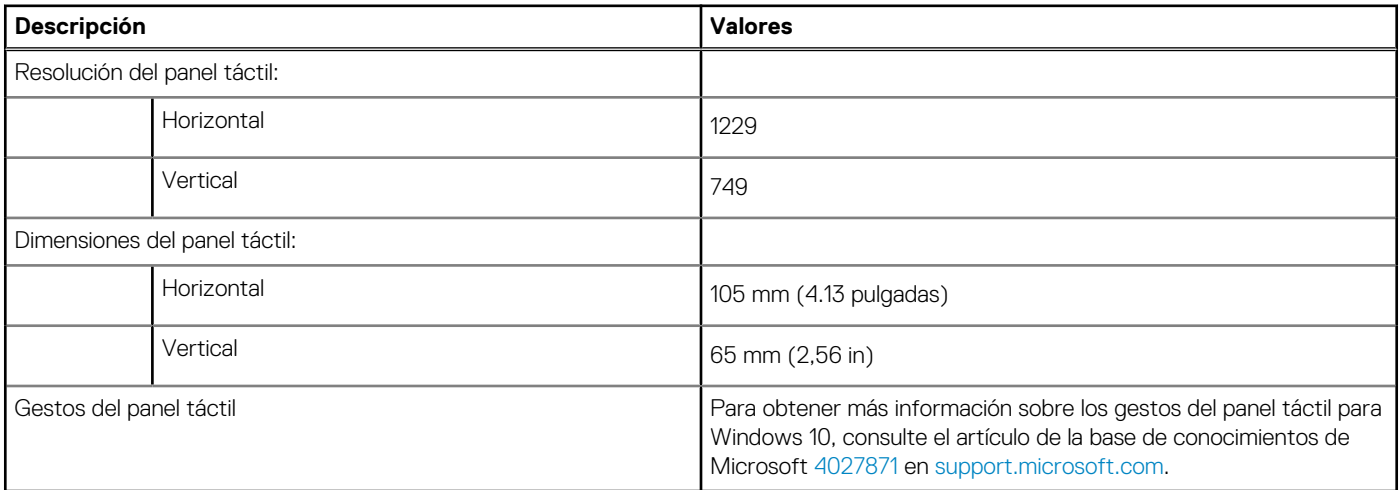

# **Adaptador de alimentación**

En la tabla a continuación, se enumeran las especificaciones del adaptador de alimentación para Dell G5 5505.

#### **Tabla 16. Especificaciones del adaptador de alimentación**

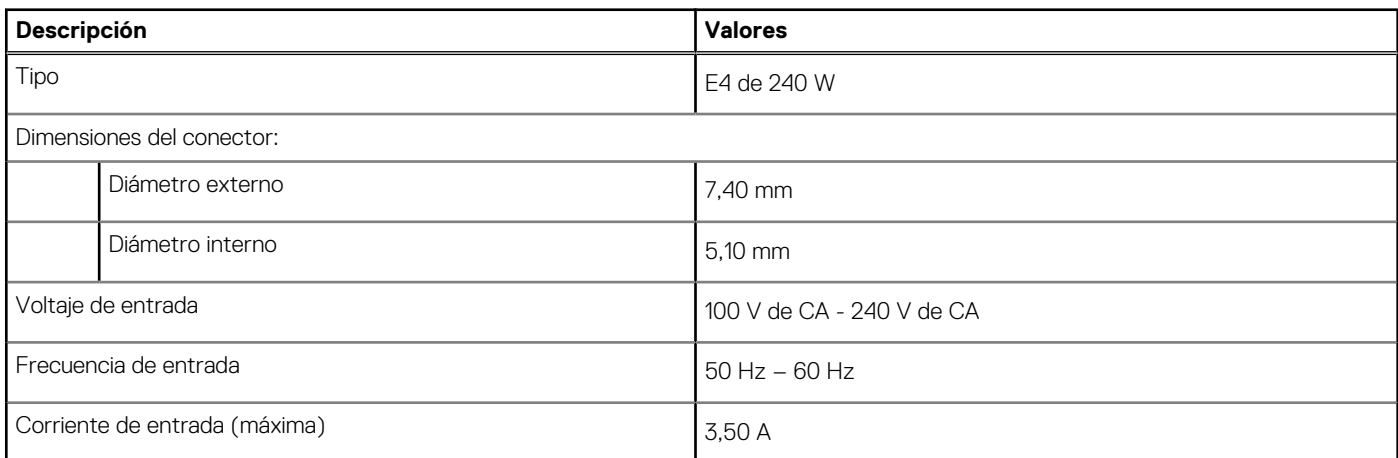

<span id="page-15-0"></span>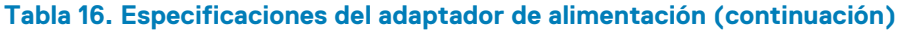

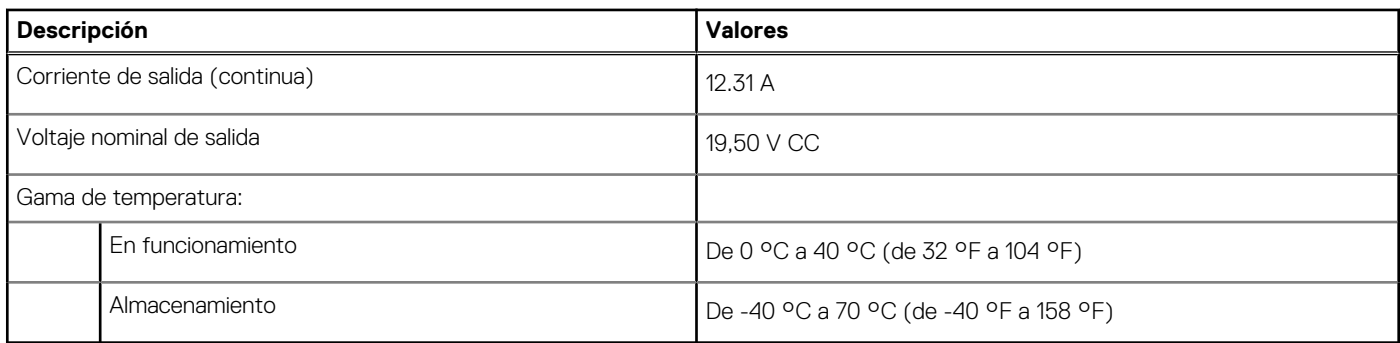

# **Batería**

En la siguiente tabla, se enumeran las especificaciones de la batería para Dell G5 5505.

### **Tabla 17. Especificaciones de la batería**

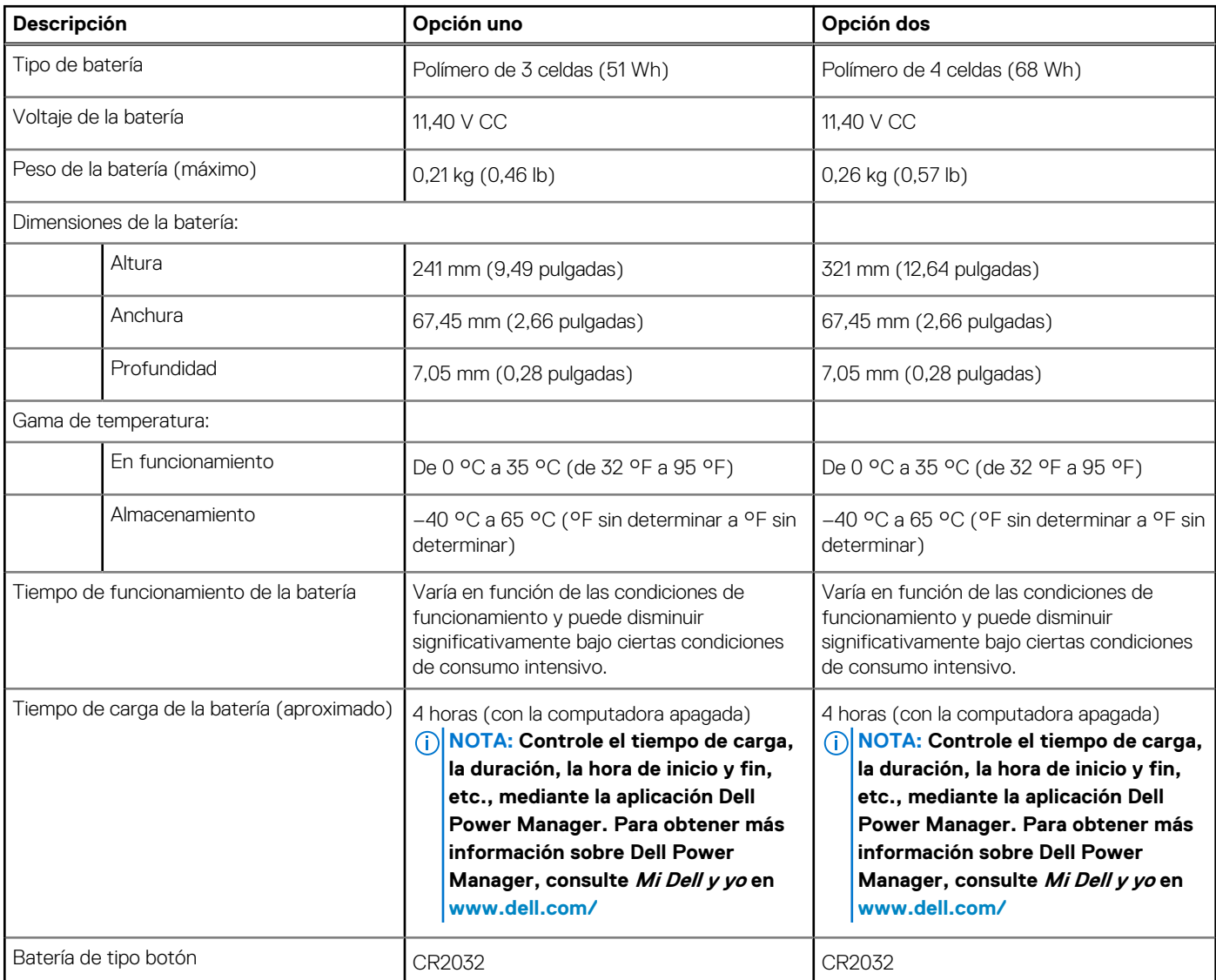

# **Pantalla**

En la siguiente tabla, se enumeran las especificaciones de la pantalla de Dell G5 5505.

### <span id="page-16-0"></span>**Tabla 18. Especificaciones de la pantalla**

![](_page_16_Picture_306.jpeg)

# **GPU: integrada**

En la siguiente tabla, se enumeran las especificaciones de la unidad de procesamiento de gráficos (GPU) integrada soportada por Dell G5 5505.

### <span id="page-17-0"></span>**Tabla 19. GPU: integrada**

![](_page_17_Picture_154.jpeg)

# **GPU: discreta**

En la siguiente tabla, se enumeran las especificaciones de la unidad de procesamiento de gráficos (GPU) discretos soportada por Dell G5 5505.

### **Tabla 20. GPU: discreta**

![](_page_17_Picture_155.jpeg)

# **Ambiente de almacenamiento y funcionamiento**

En esta tabla, se enumeran las especificaciones de funcionamiento y almacenamiento de Dell G5 5505.

**Nivel de contaminación transmitido por el aire:** G1 según se define en ISA-S71.04-1985

### **Tabla 21. Entorno del equipo**

![](_page_17_Picture_156.jpeg)

\* Medido utilizando un espectro de vibración aleatoria que simula el entorno del usuario.

† Medido utilizando un pulso de media onda sinusoidal durante 2 ms cuando el disco duro está en uso.

# **Accesos directos del teclado**

### <span id="page-18-0"></span>**NOTA: Los caracteres del teclado pueden variar dependiendo de la configuración del idioma del teclado. Las teclas de acceso directo siguen siendo las mismas en todas las configuraciones de idiomas.**

Algunas teclas del teclado tienen dos símbolos. Estas teclas se pueden utilizar para escribir caracteres alternativos o para realizar funciones secundarias. El símbolo que aparece en la parte inferior de la tecla se refiere al carácter que se escribe cuando la presiona. Si presiona **Mayús** y la tecla, se escribe el símbolo que se muestra en la parte superior de la tecla. Por ejemplo, si presiona **2**, se escribe **2**; si presiona **Mayús** + **2**, se escribe **@**.

Las teclas **F1** a **F12** en la fila superior del teclado son teclas de función para control multimedia, como se indica en el icono de la parte inferior de la tecla. Presione la tecla de función para invocar la tarea representada por el icono. Por ejemplo, presionar **F1** desactiva el audio (consulte la tabla que aparece a continuación).

Sin embargo, si las teclas de función **F1** a **F12** son necesarias para aplicaciones de software específicas, puede presionar **Fn** + **Esc** para deshabilitar la funcionalidad multimedia. Posteriormente, puede presionar **Fn** y la tecla de función correspondiente para invocar el control multimedia. Por ejemplo, puede presionar **Fn** + **F1** para silenciar el audio.

**NOTA: También puede cambiar el Comportamiento de la tecla de función en el programa de configuración del BIOS para definir el comportamiento principal de las teclas de función (F1 a F12).**

#### **Tabla 22. Lista de accesos directos del teclado**

![](_page_18_Figure_7.jpeg)

### **Tabla 22. Lista de accesos directos del teclado (continuación)**

![](_page_19_Picture_100.jpeg)

La tecla **Fn** también se utiliza con teclas seleccionadas en el teclado para invocar otras funciones secundarias.

### **Tabla 23. Lista de accesos directos del teclado**

![](_page_19_Picture_101.jpeg)

### **Tabla 23. Lista de accesos directos del teclado (continuación)**

![](_page_20_Picture_21.jpeg)

# **Obtención de ayuda y contacto con Dell**

# <span id="page-21-0"></span>**Recursos de autoayuda**

Puede obtener información y ayuda sobre los productos y servicios de Dell mediante el uso de estos recursos de autoayuda en línea:

#### **Tabla 24. Recursos de autoayuda**

![](_page_21_Picture_198.jpeg)

# **Cómo ponerse en contacto con Dell**

Para ponerse en contacto con Dell para tratar cuestiones relacionadas con las ventas, el soporte técnico o el servicio al cliente, consulte [www.dell.com/contactdell](https://www.dell.com/contactdell).

**NOTA: Puesto que la disponibilidad varía en función del país/región y del producto, es posible que no pueda disponer de algunos servicios en su país/región.**

**NOTA: Si no tiene una conexión a Internet activa, puede encontrar información de contacto en su factura de compra, en su albarán de entrega, en su recibo o en el catálogo de productos de Dell.**

**5**